# УСТРОЙСТВО ВЕСОИЗМЕРИТЕЛЬНОЕ **ТИПА СІ-5010А**

## РУКОВОДСТВО ПО ЭКСПЛУАТАЦИИ

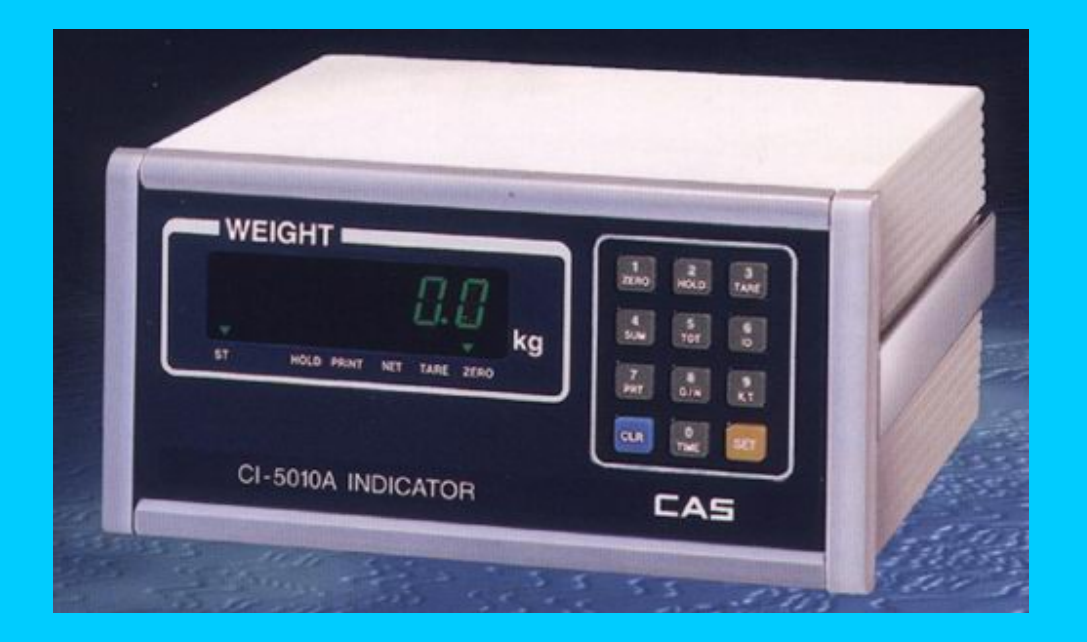

### **ОГЛАВЛЕНИЕ**

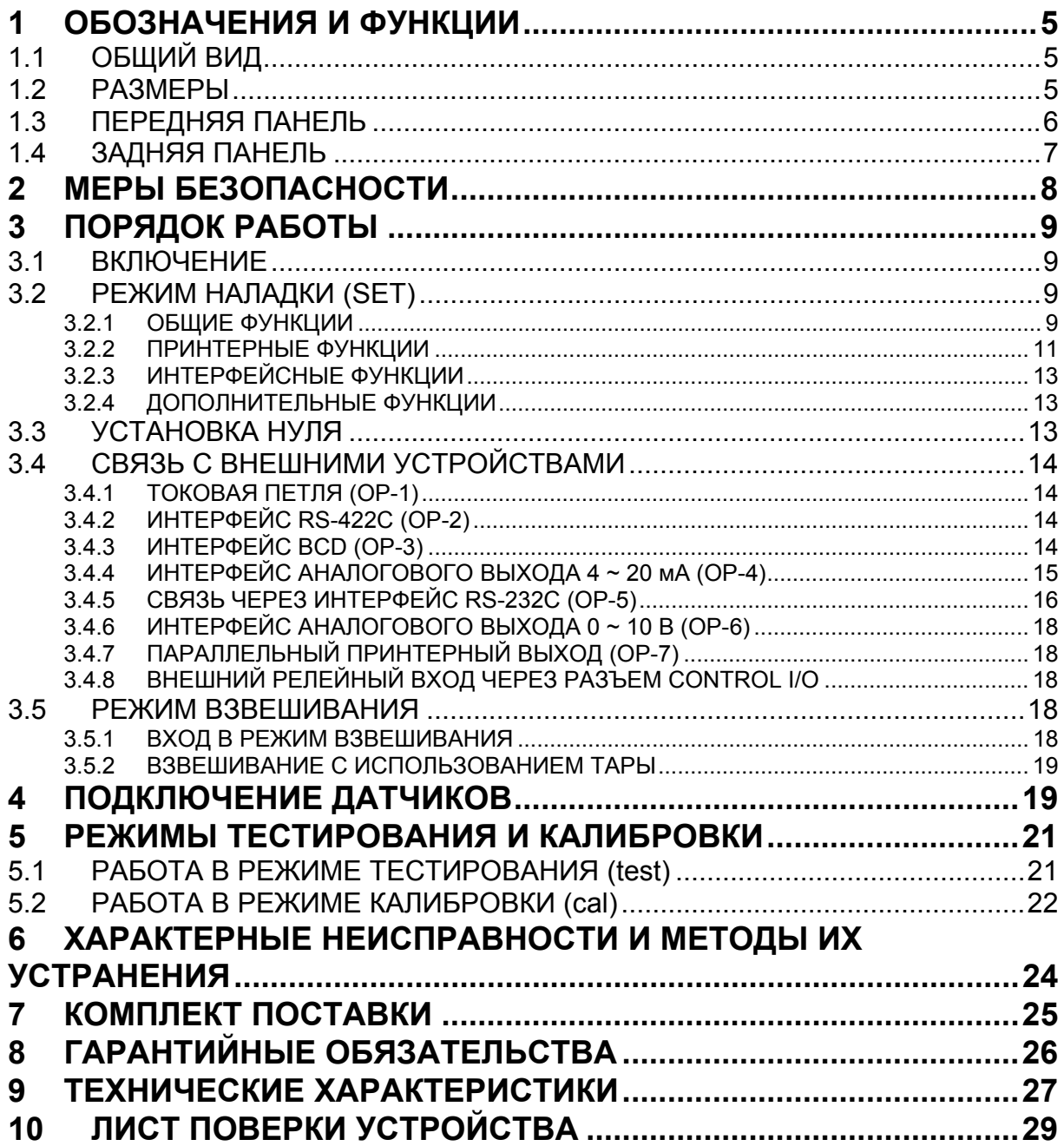

В тексте Руководства обозначение типовых элементов выделено различными шрифтами. Для перечисления однотипных пунктов используется кружки:

- указатели дисплея выделены курсивом: *НУЛЬ*;
- клавиши выделены жирным шрифтом: **TARE**;
- название режима работы выделено прописью: CAL, TEST, SET;
- надписи, появляющиеся на дисплее, выделены угловыми скобками: <Err-5>.

Благодарим за покупку устройства весоизмерительного типа СІ-5010А фирмы CAS. Просим ознакомиться с настоящим руководством прежде, чем приступить к работе. Обрашайтесь к нему по мере необходимости.

Устройство весоизмерительное типа CI-5010A (далее - устройство) предназначено для измерения, управления и индикации электрических сигналов от весоизмерительных тензорезисторных датчиков. В комплекте с платформенными весами оно используется как весоизмерительная система при взвешивании материалов и управлении различными технологическими процессами на предприятиях промышленности, сельского хозяйства и транспорта. При этом используются любые платформенные весы, выпускаемые фирмой CAS (A, D, Hercules HFS и R, CFS) или фирмой ООО «КАСцентр» (Геркулес А, С, П, Пл, Т) и др. Такая комплектация позволяет использовать весы в качестве автомобильных, бункерных или упаковочных весов, для контроля уменьшения веса и проверки веса в заданных пределах.

Основные характеристики устройства:

- автоматическая компенсация тарной нагрузки и ввод веса тары в память;  $\bullet$
- автоматическая калибровка коэффициента усиления за один проход;  $\bullet$
- установка НПВ и дискрета отсчета;  $\bullet$
- выбор рабочей точки нагружения при калибровке от 10 до 100 % от НПВ;
- цифровая фильтрация результатов измерений с различной скоростью:  $\bullet$
- связь с принтерами различных типов через интерфейс RS-232C;  $\bullet$
- выбор диапазона измерения и дискрета отсчета (масштабирование);  $\bullet$
- количество отображаемых десятичных знаков  $\bullet$
- количество параллельно включаемых  $350\Omega$ -ных датчиков, не более 8  $\bullet$
- параметры тензорезисторных датчиков:  $\bullet$
- напряжение питания, номинальное, В - ток, мА, не более
- количество релейных входов  $\bullet$
- $\overline{Q}$ количество встроенных функций самодиагностики (режим TEST) 1/10000
- внешняя разрешающая способность АЦП
- скорость АЦП, Гц 20  $\bullet$ При работе устройства для реализации различных функциональных возможно-
- стей могут использоваться наладочные функции в количестве: 12
- общие функции
- $\overline{4}$ принтерные функции  $\bullet$  $\overline{2}$
- интерфейсные функции  $\bullet$
- функции по дополнительному заказу  $\mathcal{L}$

 $\overline{7}$ 

 $10<sup>1</sup>$ 

300  $\overline{\mathcal{E}}$ 

Тип весоизмерительных устройств CI утвержден (сертификат № 23646 от 26.04.2006 г., выдан Федеральным Агентством по техническому регулированию и метрологии), зарегистрирован в Государственном реестре средств измерений за № 17605-06 и допущен к применению на территории Российской Федерации.

*Интернет-сайт производителя: www.globalcas.com Интернет-сайт производителя для стран СНГ: www.cas-cis.com Представительство производителя по странам СНГ: 125373, г. Москва, Походный пр-д, д. 8, оф. 203, тел.: +7-499-271-6627 Реализация продукции на территории Российской Федерации производится дистрибьютором «CAS Corporation» - ООО «КАСцентр»: 125373, г. Москва, Походный пр-д, д. 8, оф. 203, тел.: +7-499-271-6627 Интернет-сайт ООО «КАСцентр»: www.cas.ru Обслуживание и ремонт продукции осуществляет ООО «Техническая служба КАС»: 123308, г. Москва, ул. Зорге, д. 3а, тел.: +7-495-632-0132* 

*Реализация и ремонт продукции в других регионах осуществляются региональными партнерами, с перечнем которых Вы можете ознакомиться на интернет-сайте www.cas.ru*

### **1 ОБОЗНАЧЕНИЯ И ФУНКЦИИ**

### **1.1 ОБЩИЙ ВИД**

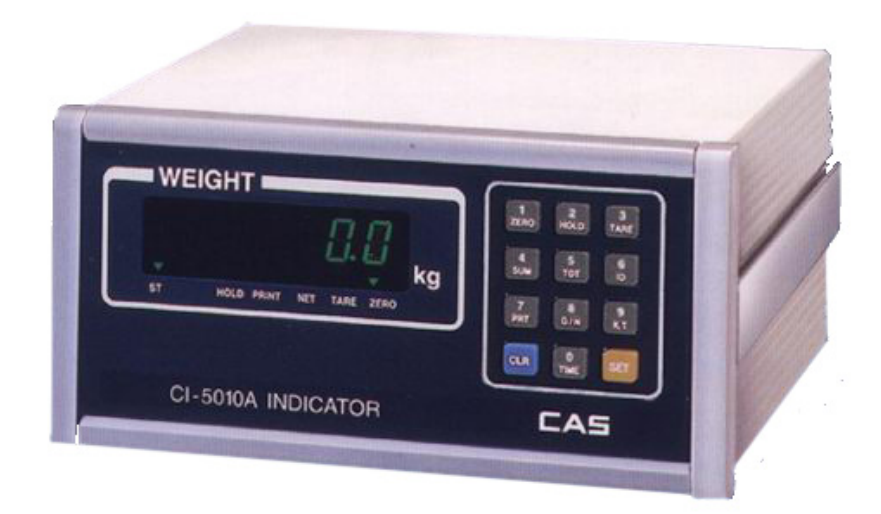

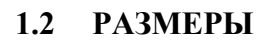

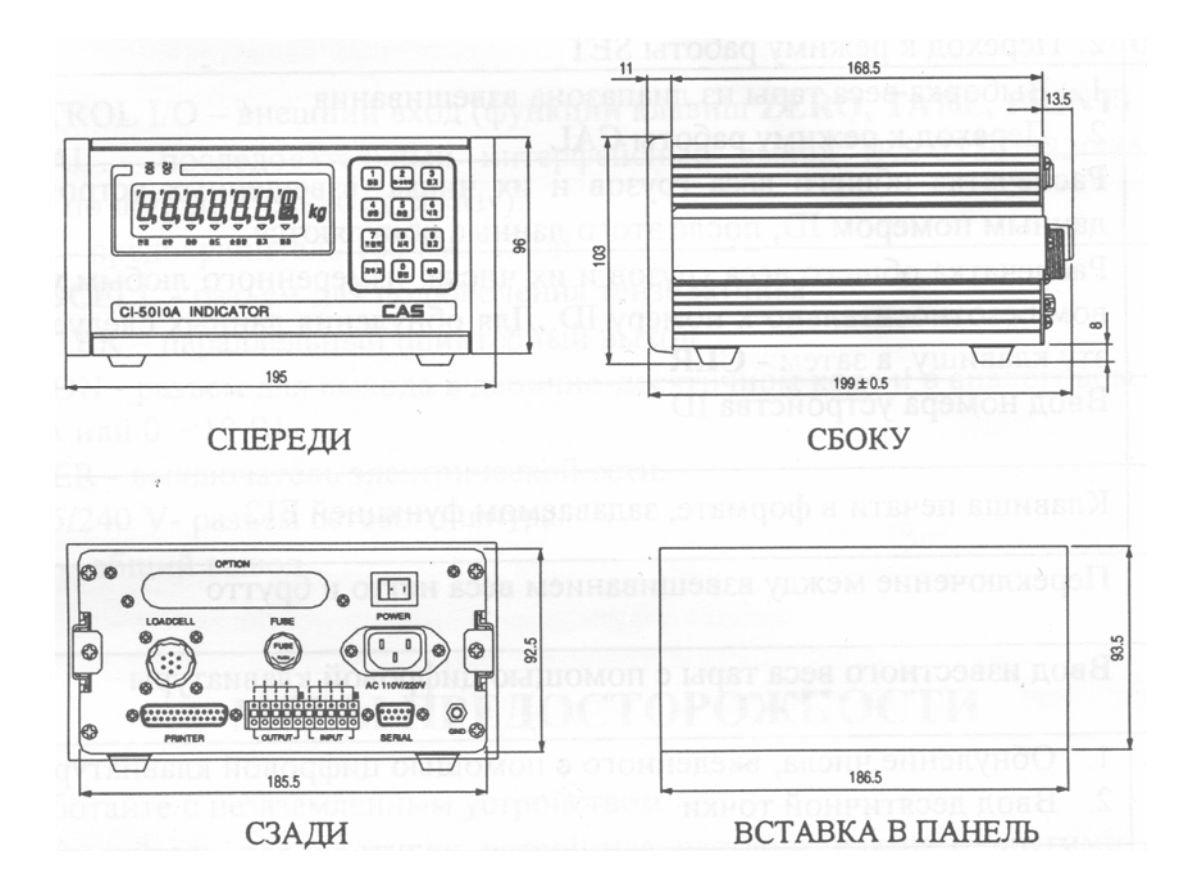

### 1.3 ПЕРЕДНЯЯ ПАНЕЛЬ

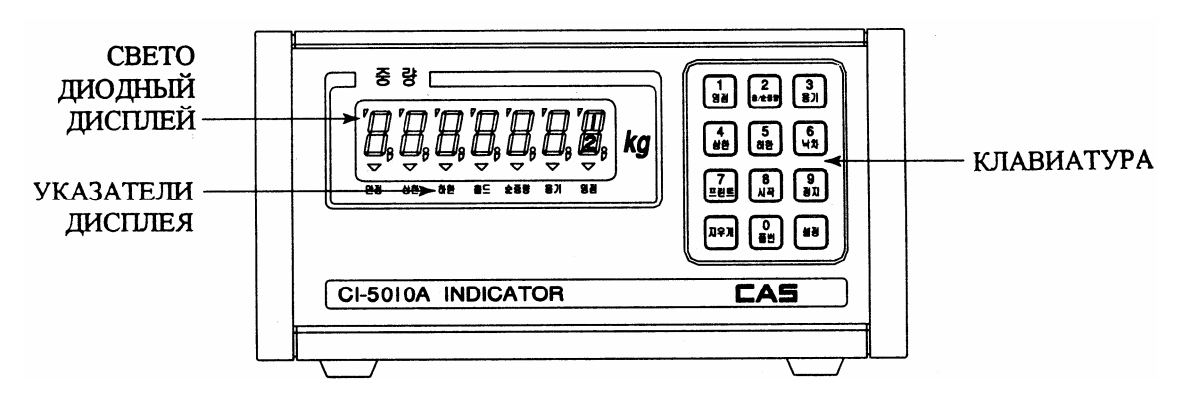

#### ФУНКЦИИ КЛАВИШ:

Клавиши устройства многофункциональны, т.е. помимо ввода с их помощью числовых параметров, они выполняют также  $1-2$  функции, используемых при взвешивании и при наладке устройства.

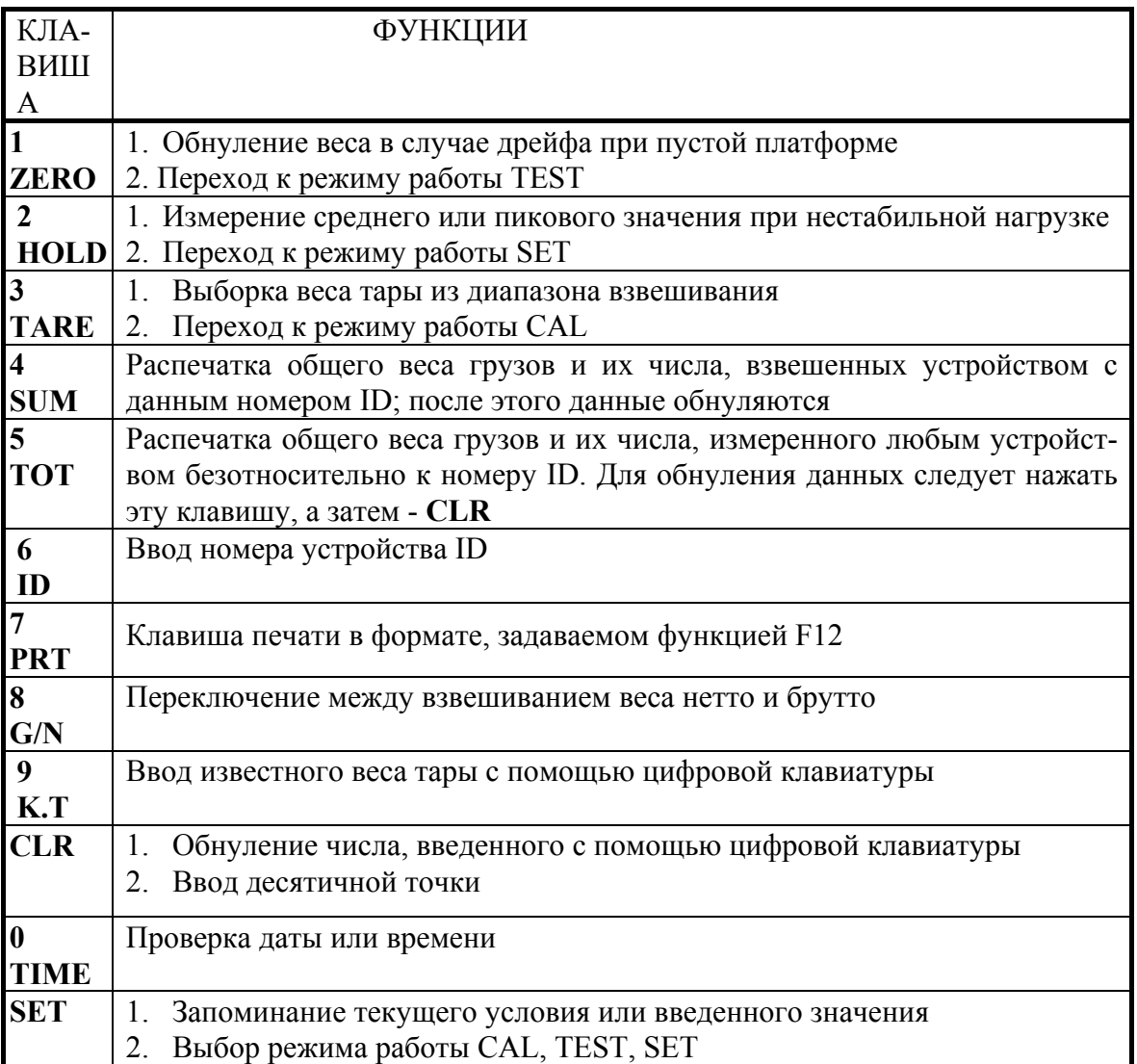

УКАЗАТЕЛИ ДИСПЛЕЯ:

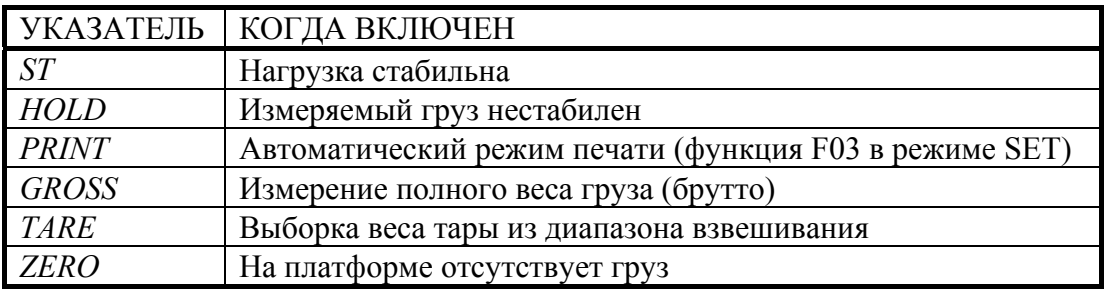

#### **1.4 ЗАДНЯЯ ПАНЕЛЬ**

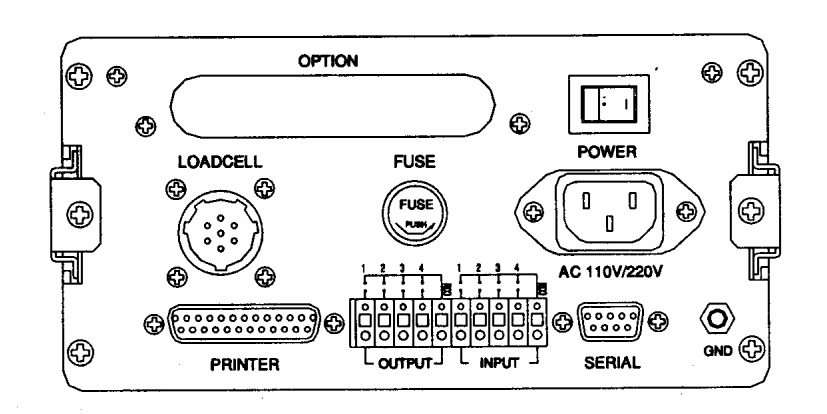

- CONTROL I/O внешний вход (функции клавиш **ZERO, TARE, PRINT**).
- SERIAL последовательный интерфейсный выход (RS-232C/422/485/Токовая петля по дополнительному заказу).
- FUSE предохранитель 160 мА, 250 В.
- LOADCELL разъем для подключения тензодатчика.
- PRINTER параллельный принтерный выход.
- OPTION разъем для выхода в двоично-десятичном коде и в аналоговом виде (4  $\sim$ 20 мА или  $0 \sim 10$  В).
- РОWER выключатель электрической сети.
- АС  $85/240$  V- разъем сетевого шнура.
- GND общий вывод.

### **2 МЕРЫ БЕЗОПАСНОСТИ**

- Не работайте с незаземленным устройством.
- Не пользуйтесь для протирки устройства растворителями и другими летучими веществами.

• Предохраняйте дисплей от действия прямых солнечных лучей и не работайте в запыленных и влажных местах.

- Храните устройство в сухом месте.
- Не подвергайте устройство сильной вибрации.
- Избегайте резких перепадов температуры.
- Не работайте вблизи от высоковольтных кабелей, двигателей, радиопередатчиков и других источников электромагнитных помех.
- При работе не нажимайте сильно на клавиши.

• После перевозки или хранения при низких отрицательных температурах устройство можно включать не раньше, чем через 2 часа пребывания в рабочих условиях.

### 3 ПОРЯДОК РАБОТЫ

#### $3.1$ **ВКЛЮЧЕНИЕ**

Ө Проверьте отсутствие груза на платформе весов.

Ө Вставьте вилку сетевого шнура в розетку сети.

0 Включите питание, установив переключатель POWER на задней панели в положение ON. После высвечивания на дисплее надписи <5010A> весы перейдут в режим взвешивания.

#### $3.2$ РЕЖИМ НАЛАДКИ (SET)

Ланное весовое устройство обладает многими функциями и для правильного функционирования перед проведением взвешивания их необходимо наладить. Это достигается благодаря тому, что то или иное выполнение каждой функции определяется числовым параметром, который предварительно задается с помощью цифровых клавиш 0 ~ 9. В устройстве запрограммировано 20 функций с двухзначными номерами 01 ~ 16, 22 и 24 ~ 26 (кодами).

Для входа в режим наладки SET из выключенного состояния устройства следует включить питание, установив переключатель POWER на задней панели в положение ON и одновременно нажимая клавишу 2/HOLD. Если устройство уже включено и находится в режиме взвешивания, то достаточно просто нажать клавишу 2/HOLD и удерживать ее в течение ~ 3 секунд. Сначала на дисплее высветится трижды надпись  $\leq$ SEt>, а затем -  $\leq$ 01 - 26>. После этого нало цифровыми клавишами набрать кол налаживаемой функции согласно нижеприведенным таблицам и новое значение ее параметра. Далее нажимают клавишу SET; новое значение параметра введется в память устройства и будет использоваться в дальнейшей работе при вызове данной функции. На дисплее вновь высветится надпись <01 - 26>, означающая, что можно переходить к перепрограммированию следующей функции.

В случае, когда высвечиваемое значение параметра изменять не требуется, нажимается клавиша CLR: и в этом случае высвечивается <01 - 26>. По завершении наладки всех требуемых функций нажатием клавиши **SET** возвращаются в режим взвешивания.

Если при вводе кола функции пауза между нажатиями клавищ превысит несколько секунд, на дисплее высветится надпись <rEtrY>, означающая что надо повторить ввод кода.

Далее программируемые функции будут рассматриваться по группам.

#### 3.2.1 ОБЩИЕ ФУНКЦИИ

В эту группу входят функции, связанные с цифровой фильтрацией, обнулением, контролем стабильности взвешиваемого груза и т.д.

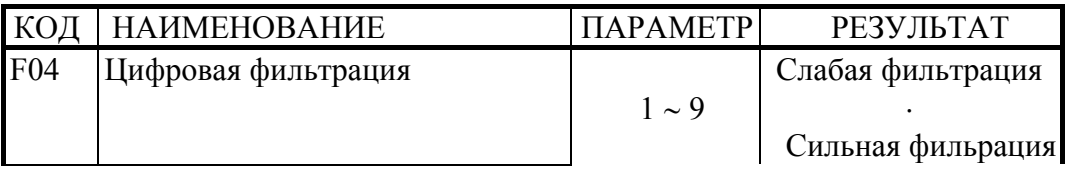

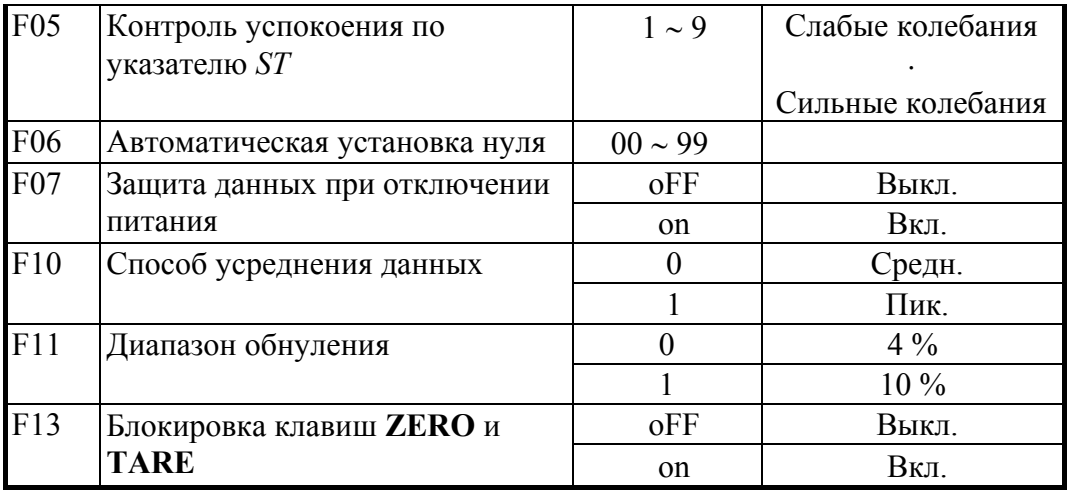

Прокомментируем эти функции.

Функции фильтрации.

Фильтрация данных используется при нестабильной нагрузке, например если взвешиваются живые объекты. Подбор параметра цифровой фильтрации (F04) позволяет регистрировать медленные (при малом значении параметра) или быстрые (при большом значении параметра) изменения веса путем усреднения данных за определенный промежуток времени.

Результат фильтрации может выбираться как по среднему значению веса за период усреднения, так и по пиковому значению (F10).

Контроль стабильности.

Проверка условия стабильности осуществляется с помощью указателя ST. Его работа задается функцией F05, параметр которой указывает на допустимое изменение веса в единицах d за период усреднения.

В некоторых случаях требуется, чтобы при нестабильных условиях клавиши **ZERO и TARE** нельзя было использовать. Для этого вводится функция F13, имеющая два значения: <oFF>, соответствующее отключенной блокировке, и <on> - при включенной блокировке. Переход от одного значения к другому при вводе функции выполняется нажатием любой клавиши, кроме SET.

#### Обнуление.

Необходимость обнуления возникает вследствие медленного дрейфа показаний со временем. Для его компенсации в устройстве предусмотрено автоматическое обнуление показаний, или захват нуля, при незначительном уходе показаний. Данная функция F06 программируется с помощью двузначного параметра, в котором первая цифра показывает амплитуду дрейфа, т.е. на сколько допустим уход нуля в единицах d. а вторая – период ухода в секундах (примерно). Например, параметр, равный 23, допускает дрейф показаний в пределах двух делений за время примерно 3 сек. Пределы изменения параметра – от 00 (без компенсации) до 99.

Обнуление с помощью клавиши **ZERO** зависит от функции F11, которая определяет диапазон, в пределах которого возможно обнуление: 4 или 10 % от НПВ.

#### Защита данных.

С помощью функции F07 можно ввести страховочный режим сохранения результатов измерения веса, даты и времени при внезапном отключении питания в сети. Функция имеет два значения: <oFF>, соответствующее отключенной защите, и <on> при включенной защите. Переход от одного значения к другому при вводе функции выполняется нажатием любой клавиши, кроме SET.

#### **3.2.2 ПРИНТЕРНЫЕ ФУНКЦИИ**

В эту группу входят функции, связанные с условиями работы устройства с принтером и с видом данных, распечатываемых принтером.

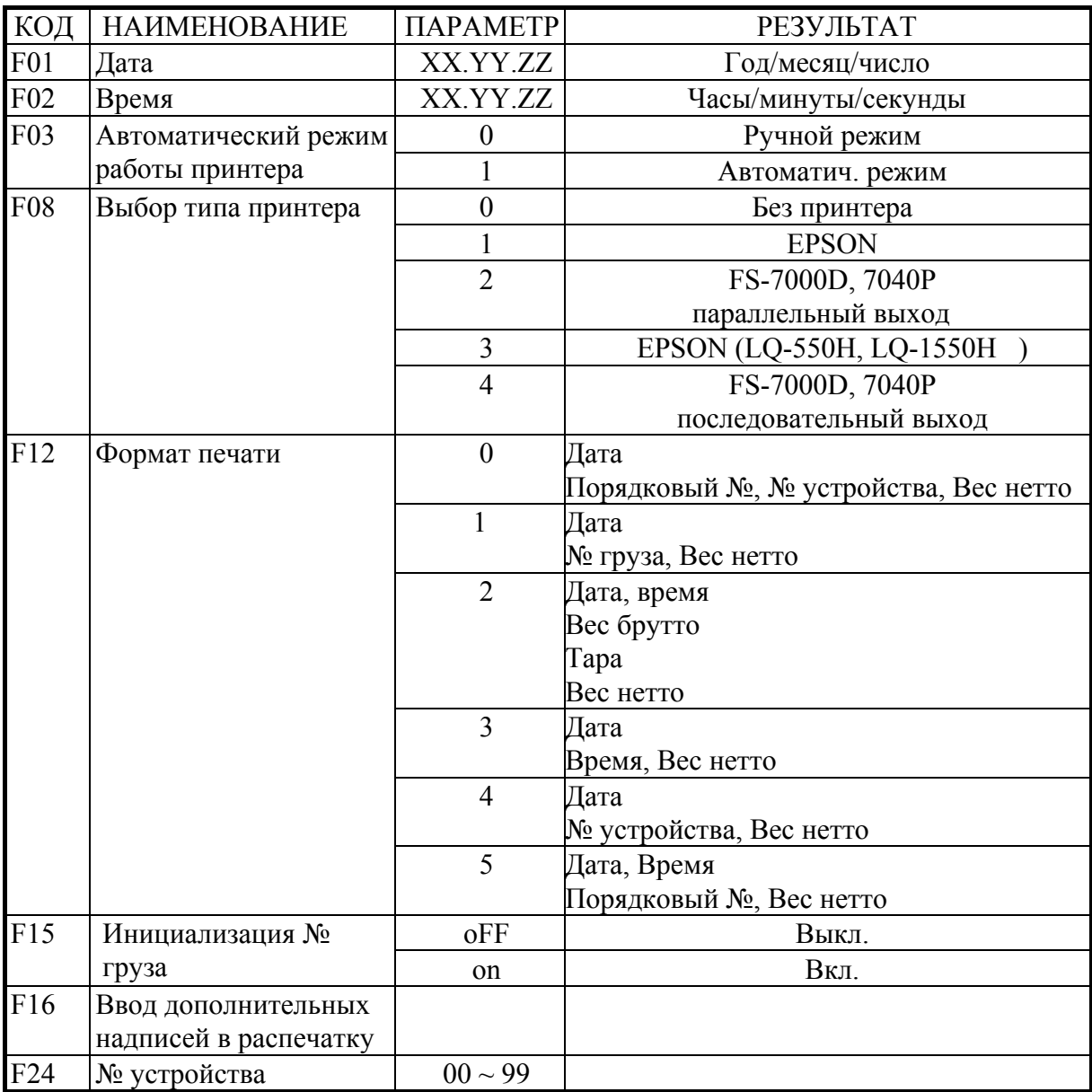

Первые две функции предназначены для распечатки принтером даты и времени измерения. Их использование отличается от обычного. После ввода кода функции 01 (02) для даты (времени) на дисплее сначала высвечивается надпись <dAtE> (<timE>), а затем - ранее установленное значение даты (времени) в формате XX.YY. ZZ, где XX – год (часы), YY – месяц (минуты), ZZ – день (секунды). Следует заметить, что один из разрядов параметра, самый правый, высвечивается с миганием. Это означает, что данный разряд может быть изменен на правильное значение нажатием соответствующей цифровой клавиши. Переход к другим разрядам, расположенным левее, осуществляется клавишей **CLR**: каждое ее нажатие смещает изменяемый разряд на одну позицию влево.

В случае, когда высвечиваемую дату или время изменять не требуется, как обычно, сразу нажимается клавиша **SET**.

Функция F12 позволяет выбрать один из 6 вариантов распечатки данных. Здесь Порядковый № - это номер взвешивания, возрастающий от 1 до 999 с каждым нажатием клавиши PRT; его переустановка на 1 осуществляется после нажатия клавиши ТОТ или отключения от сети. № груза возрастает от 1 до 999 с каждым нажатием клавиши PRT; при отключении от сети не переустанавливается. Для переустановки на 1 используется функция F15, имеющая два значения: < оFF>, соответствующее распечатке текущего номера груза, и <on>, когда производится переустановка. Переход от одного значения к другому при вводе функции выполняется нажатием любой клавиши, кроме SET.

№ устройства означает его код в локальной сети; он задается функцией F24 в пределах от 00 до 99.

С помощью функции F16 можно программировать дополнительные надписи в распечатываемом тексте, используя ASCII-код. Это может быть наименование предприятия, телефон, адрес и т.д. Длина сообщения - до 72 алфавитно-цифровых символов, причем оно обязательно должно начинаться символом пробела ЕМРТҮ (код 032), а заканчиваться – END (код 255). Кодовое значение текущего символа задается по обычной таблице ASCII-кодов с помощью цифровой клавиатуры, как при вводе числовых данных; для перехода же к следующему символу надо нажать на клавишу ТОТ. Для контроля каждого символа на дисплее выводится надпись в формате, например, «P12-065» для символа А (его код равен 65) на 12-ом месте.

Например, чтобы принтер распечатал название CAS, вводят следующие данные:

- <P00-032> начало сообщения;
- <P01-067> буква С;
- $\langle P02-065\rangle$  буква A;
- $\langle P03-083\rangle$  буква S;
- $\langle P04-255\rangle$  конец сообщения.

Приведем для справки таблицу кодов.

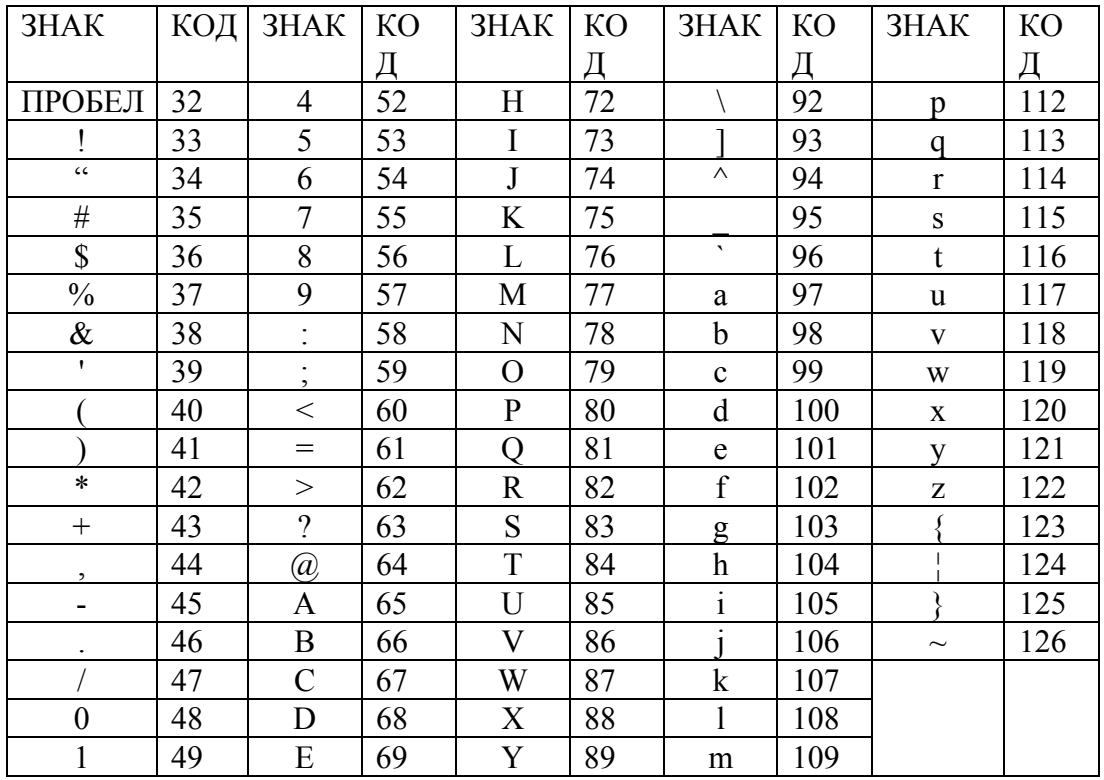

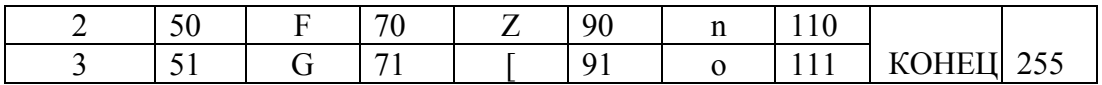

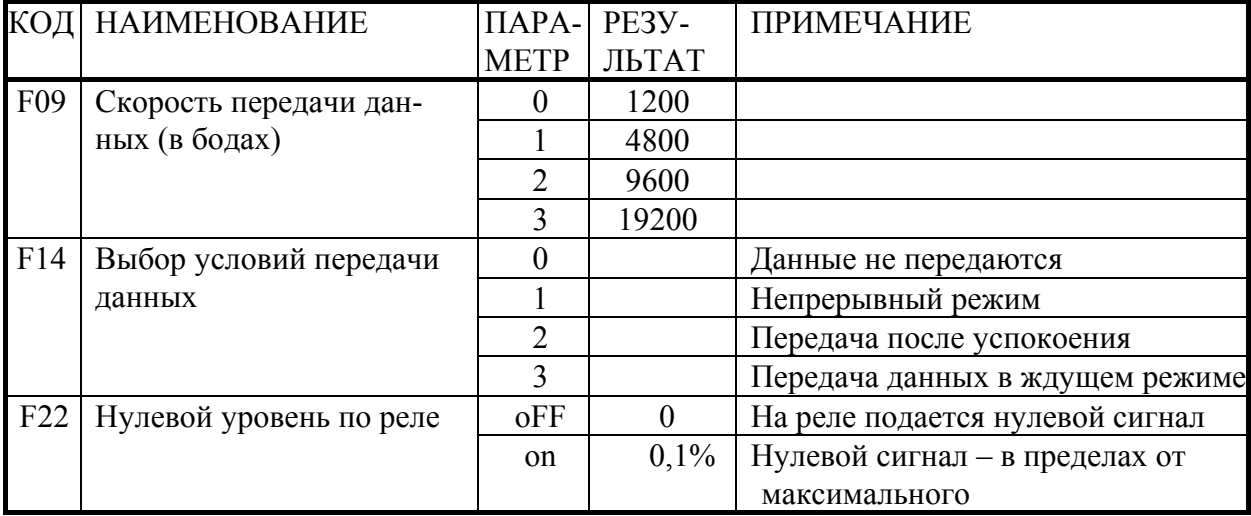

### 3.2.3 ИНТЕРФЕЙСНЫЕ ФУНКЦИИ

Для правильной передачи данных (функция F14) значение F08 не должно равняться 4. Ждущий режим данной функции означает, что команда на исполнение приходит от утройства, номер которого в локальной сети задается функцией F24.

С помощью функции F22 можно задать (или отменить) отсчет уровня релейного нулевого сигнала в процентах от максимального. Для переустановки используются два значения этой функции: <oFF> или <on>. Переход от одного значения к другому при вводе функции выполняется нажатием любой клавиши, кроме SET.

#### 3.2.4 ДОПОЛНИТЕЛЬНЫЕ ФУНКЦИИ

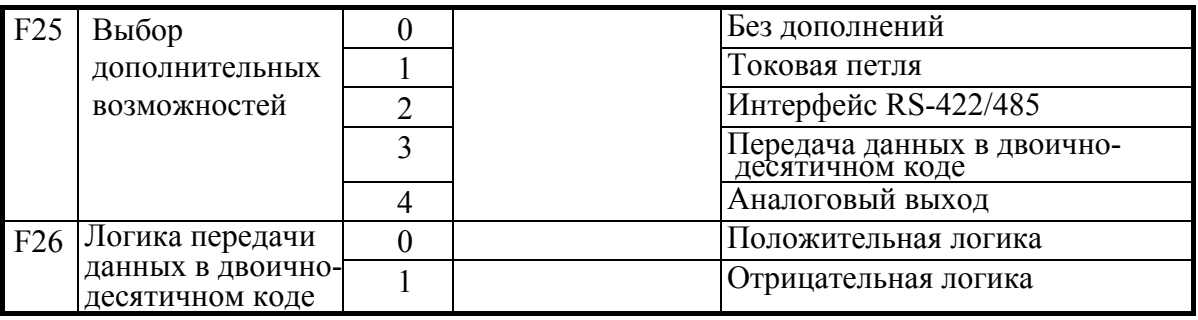

Данные функции вводятся по дополнительному заказу пользователя.

#### 3.3 УСТАНОВКА НУЛЯ

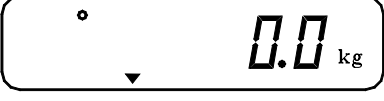

0 Проверьте отсутствие груза на платформе. Если указатель *ZERO* не включен, нажмите клавишу ZERO.

#### **3.4 СВЯЗЬ С ВНЕШНИМИ УСТРОЙСТВАМИ**

Для выбора типа связи устройства CI-5010A с внешними устройствами служит функция F25. По дополнительному заказу можно установить 7 различных типов устройств OP-1  $\sim$  OP-7.

#### **3.4.1 ТОКОВАЯ ПЕТЛЯ (OP-1)**

Связь через токовую петлю (разъем SERIAL) осуществляется в том же режиме передачи, что и через интерфейс RS-232C, см. ниже, с помощью функций F09 и F14. Формат сигнала, соответствующий RS-232C: единичный параметр при 20 mA-

сигнале и нулевой параметр – при нулевом.

Формат данных совпадает с RS-232C.

Наименование контактов разъема D-типа, 9-контактного, вилки:

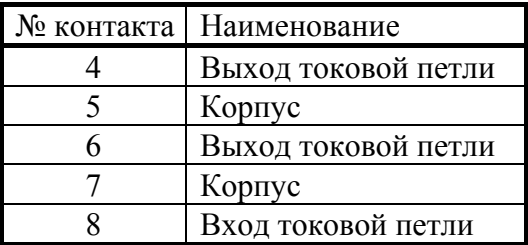

#### **3.4.2 ИНТЕРФЕЙС RS-422C (OP-2)**

Связь через интерфейс RS-422C (разъем SERIAL) осуществляется в том же режиме передачи, что и через интерфейс RS-232C, см. ниже, с помощью функций F09 и F14.

Формат сигнала соответствует RS-232C. Формат данных совпадает с RS-232C.

Схема соединения через разъем RS-422 D-типа, 9-контактного, вилки

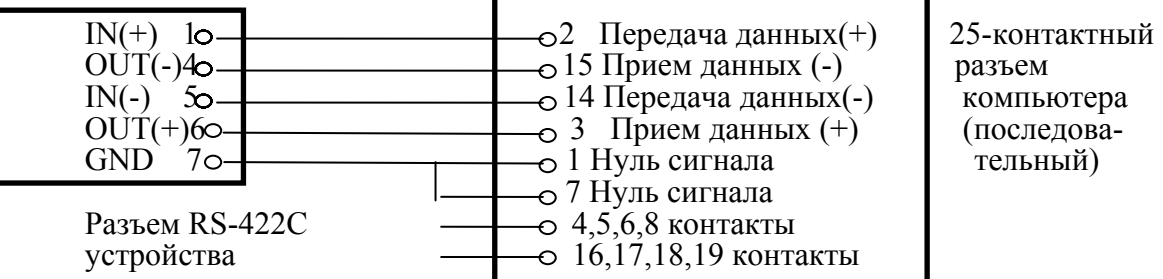

#### **3.4.3 ИНТЕРФЕЙС BCD (OP-3)**

Параллельный интерфейс BCD позволяет выводить на дисплей показания веса в двоично-десятичном коде. Внутренняя схема входа-выхода имеет гальваническую развязку с помощью фотопары.

С помощью функции F14 программируется стабильный или нестабильный режим передачи, а с помощью F25 – выходная логика сигналов.

Используемая логика сигналов:

- двоично-десятичные данные положительная или отрицательная логика;
- $3HAK \langle \langle + \rangle \rangle$  по верхнему уровню;
- ПЕРЕГРУЗКА "OVER" (перегрузка) по верхнему уровню;

• состояние занятости – "BUSY" (занято) по верхнему уровню.

Сигналы передаются через 50-контактный разъем типа CHAMP 57-405000 (Amphenol), гнезда:

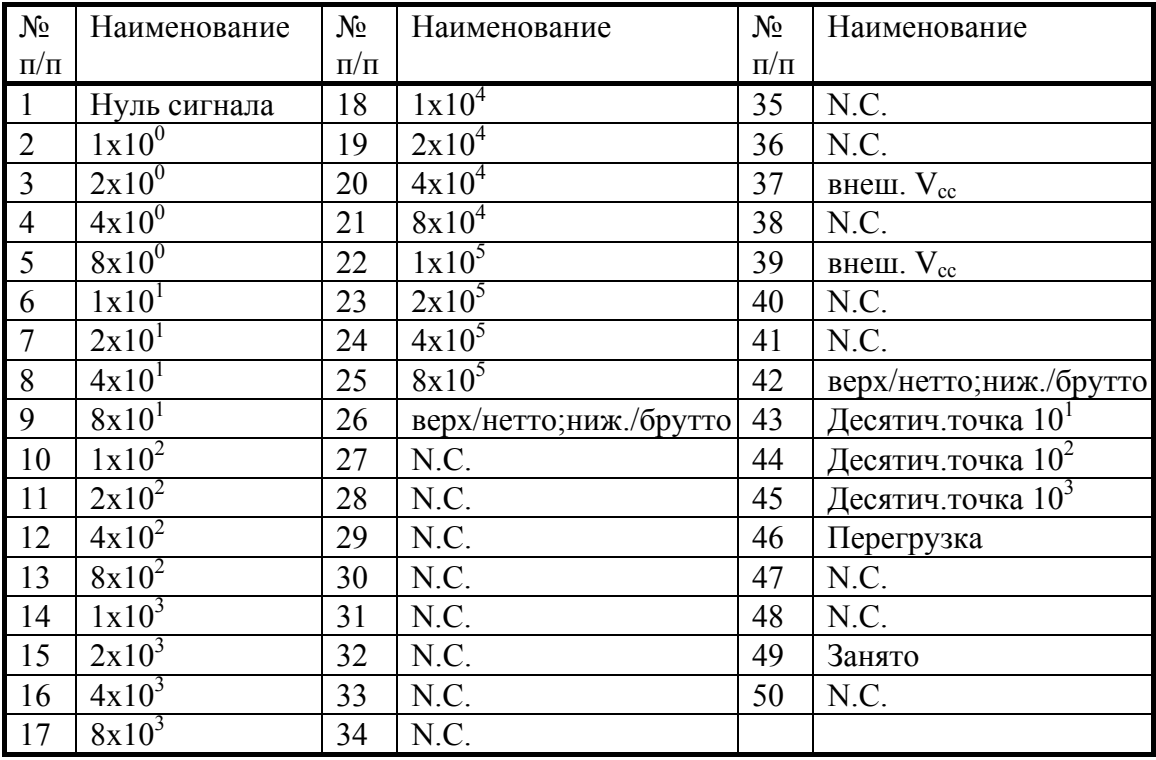

Диаграмма весовых данных:

Данные веса

Занято

Схема вывода двоично-десятичных данных относится к типу с открытым коллектором

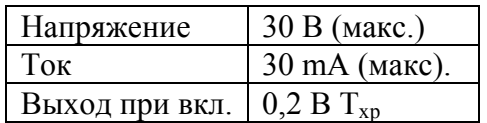

### **3.4.4 ИНТЕРФЕЙС АНАЛОГОВОГО ВЫХОДА 4 ~ 20 мА (OP-4)**

Технические характеристики интерфейса:

- токовый выход от 4 мА при нулевом показании веса до 20 мА при максимальном:
- разрешающая способность не хуже  $1/1000$ .  $\bullet$
- температурный коэффициент 0,01 %/°С;
- максимальное нагрузочное сопротивление 500  $\Omega$ .

Выходное напряжение подстраивается потенциометрами VR1 при нулевом показании веса и VR2 - при максимальном.

Если добавить сопротивление 250  $\Omega$ , выходное напряжение будет изменяться в пределах от 1 до 5 В.

#### 3.4.5 СВЯЗЬ ЧЕРЕЗ ИНТЕРФЕЙС RS-232C (OP-5)

Параметры связи устанавливаются функциями F09 и F14. Данные обмена в ждущем режиме поступают только после передачи на устройство его номера (F24).

Протокол обмена: 8 бит данных, 1 стоп-бит, 0 бит проверки четности. Кол ланных ASCII.

Данные форматируются в сообщение длиной 22 байта:

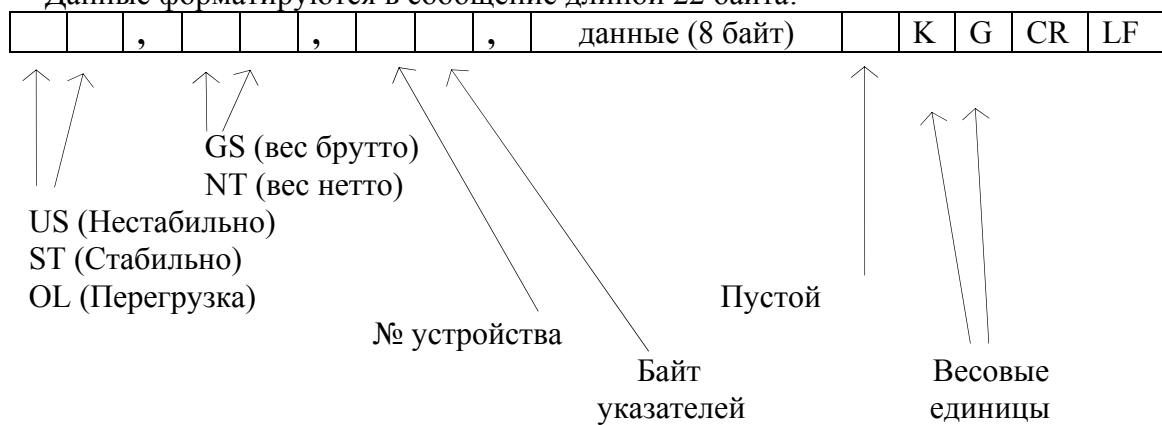

Байт указателей: сообщает о состоянии (включен или выключен) каждого из указателей на лисплее

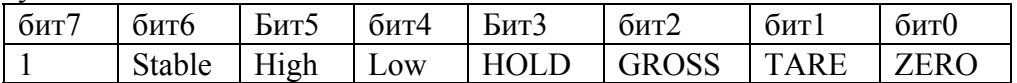

Байт данных: величина веса включает в себя десятичную точку и знак "-". Пример - требуется передать величину -13.5 кг. В коде ASCII ей соответствуют 8 байт  $\frac{1}{2}$  m. m. m. m. m. m. m. m. m. m. m.

Схемы соединений с компьютером (SERIAL):

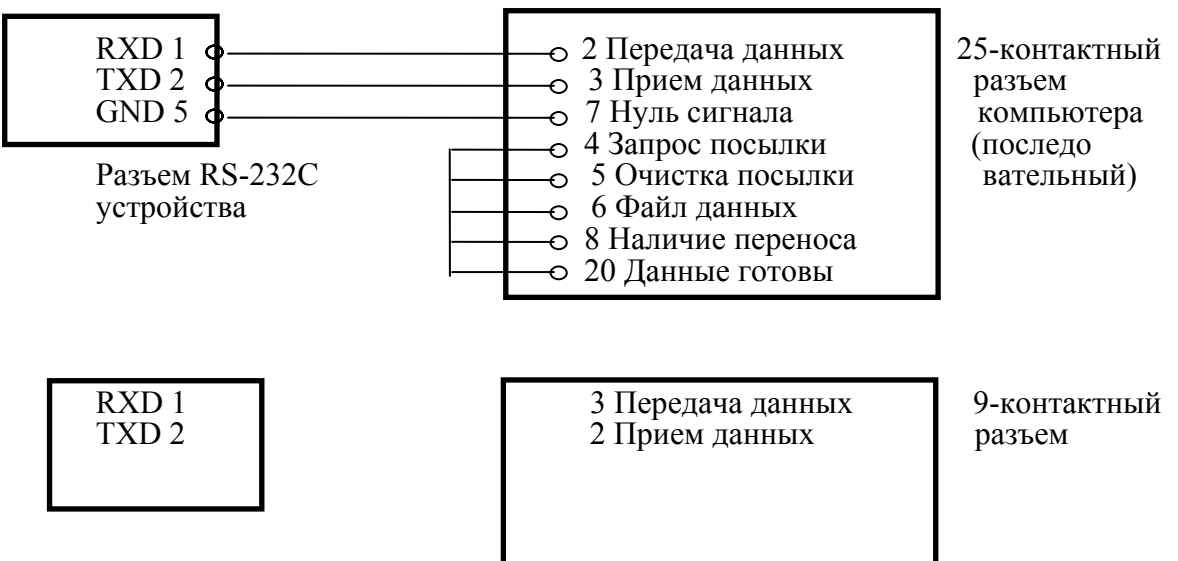

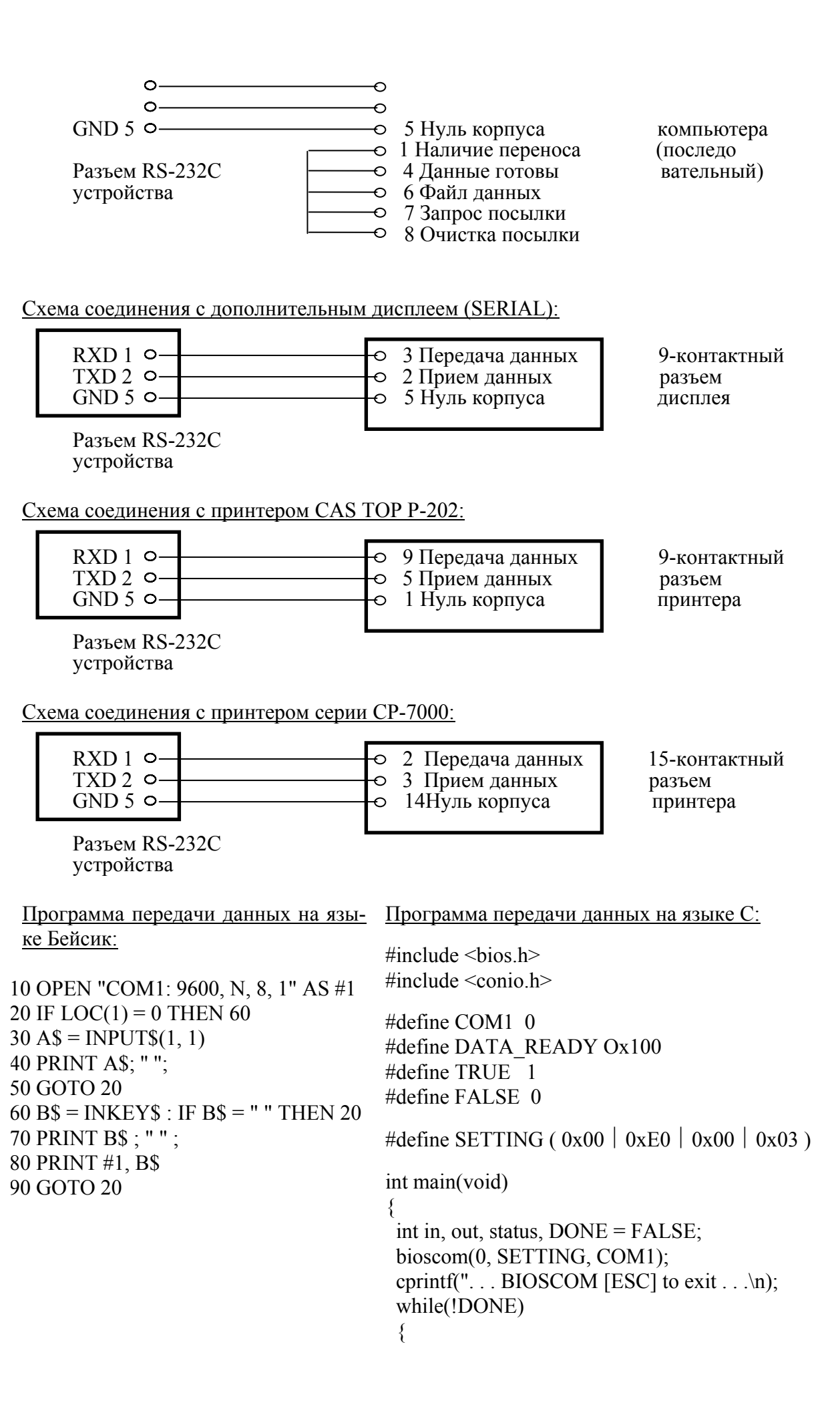

```
status = bioscom(3, 0, \text{com}1);
   if (status & DATA_READY) 
    if (( out = bioscom(2, 0, com1) & 0x7F) ! = 0)
      putch(out); 
     if ( kbhit()) 
     { 
       if ((in =getch()) == \x1B')DONE = TRUE; bioscom(1, in, COM1); 
     } 
   } 
   return 0; 
}
```
#### **3.4.6 ИНТЕРФЕЙС АНАЛОГОВОГО ВЫХОДА 0 ~ 10 В (OP-6)**

Технические характеристики интерфейса:

- выходное напряжение изменяется от 0 В при нулевом показании веса до 10 В при максимальном;
- разрешающая способность не хуже  $1/1000$ ;
- температурный коэффициент  $0.01 \frac{\%}{\degree}$ С.

Выходное напряжение подстраивается потенциометрами VR1 при нулевом показании веса и VR2 – при максимальном.

#### **3.4.7 ПАРАЛЛЕЛЬНЫЙ ПРИНТЕРНЫЙ ВЫХОД (OP-7)**

Разъем PRINTER для подключения принтера с параллельным интерфейсом к устройству расположен на задней панели устройства. Тип принтера устанавливается с помощью функции F08, а формат печати – функцией F12.

#### **3.4.8 ВНЕШНИЙ РЕЛЕЙНЫЙ ВХОД ЧЕРЕЗ РАЗЪЕМ CONTROL I/O**

Для дистанционного управления работой устройства на его задней панели имеется 9-контактный разъем CONTROL I/O (штыри). Он представляет собой релейный вход, с помощью которого реализуются функции клавиш **ZERO, TARE, PRINT**. Схема подсоединения к внешнему устройству имеет вид:

> **ZERO** клавиша **TARE** клавиша **PRINT** клавиша Общий вывод

Разъем CONTROL I/O

#### **3.5 РЕЖИМ ВЗВЕШИВАНИЯ**

#### **3.5.1 ВХОД В РЕЖИМ ВЗВЕШИВАНИЯ**

Режим взвешивания устанавливается сразу после включения весов.

#### **3.5.2 ВЗВЕШИВАНИЕ С ИСПОЛЬЗОВАНИЕМ ТАРЫ**

Выборка веса тары из диапазона взвешивания выполняется, когда для взвешивания груза необходима тара. При этом допускается взвешивать лишь грузы меньшего веса, так чтобы сумма веса нетто груза и веса тары, т.е. вес брутто, не превышала наибольший предел взвешивания.

θ Проверьте отсутствие груза на платформе. Если указатель *ZERO* не включен, нажмите клавишу **ZERO.**

θ Поставьте тару на весы; указатель *ZERO* выключится.

θ Нажмите клавишу **TARE.** Указатели *ZERO, NET* и *TARE* включатся.

θ Положите груз в тару. Дисплей покажет вес нетто груза.

θ Чтобы узнать вес брутто, нажмите клавишу **NET;.**при этом включится указатель *GROSS,*

θ а чтобы вновь вывести показания веса нетто, нажмите клавишу **NET** еще раз.

θ Если убрать груз из тары, показание дисплея обнулится,

θ а если убрать все с весов, дисплей покажет вес тары со знаком минус.

θ Для обнуления показания дисплея и прекращения работы с тарой нажмите вновь клавишу **TARE.** Указатели *NET* и *TARE* выключатся.

### **4 ПОДКЛЮЧЕНИЕ ДАТЧИКОВ**

Разъем для подключения датчиков расположен на задней панели устройства. Схема соединения имеет вид:

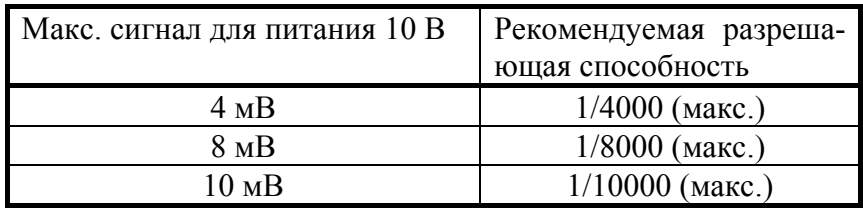

Разрешающую способность рекомендуется устанавливать в зависимости от выходного сигнала датчиков согласно таблице:

### 20

### 5 РЕЖИМЫ ТЕСТИРОВАНИЯ И КАЛИБРОВКИ

#### РАБОТА В РЕЖИМЕ ТЕСТИРОВАНИЯ (TEST)  $5.1$

Для входа в режим тестирования из выключенного состояния устройства следует включить питание, установив переключатель POWER на задней панели в положение ОN и предварительно нажав клавишу 1/ZERO. Сначала на дисплее высветится трижды надпись <tESt>, а затем - <1 - 9>. Последняя надпись является исходной для выбора требуемого теста с номером № от 1 до 9. После нажатия соответствующей цифровой клавиши на дисплее получают надпись <tESt №>, где вместо № стоит номер теста. Это означает, что осуществлен вход в данный тест.

Выход из этого теста выполняется клавишей SET, после чего вновь высветится исходная надпись <1 - 9>, и можно будет переходить к следующему тесту. По завершении всех проверок нажатием клавиши SET возвращаются в режим взвешивания.

0 <tESt 1> - НАЧАЛЬНОЕ СОСТОЯНИЕ ПРИ ТЕСТИРОВАНИИ КЛАВИШ. Тестирование выполняется в ждущем режиме. Нажимая какую-либо из клавиш, контролируйте высвечивание ее номера в левом разряде дисплея и ее кода - в правом в соответствии с таблицей

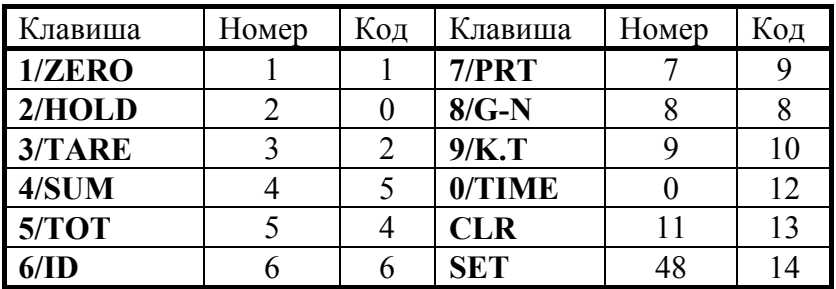

Учтите, что после нажатия клавиши SET и высвечивания ее номера и кода происходит автоматический переход к исходному состоянию <1 - 9>.

θ <tESt 2> - ТЕСТИРОВАНИЕ ДИСПЛЕЯ. После нажатия какой-либо клавиши на дисплее высвечиваются все сегменты 7 разрядов дисплея, а затем или вновь устанавливается надпись <tESt 2>, если была нажата любая клавиша, кроме SET, или тест завершается с возвращением в исходное состояние <1 - 9>, если была нажата клавиша SET.

 $\theta$  <tESt 3> - ТЕСТИРОВАНИЕ АЦП (аналогово-цифрового преобразователя). После высвечивания этого начального состояния происходит автоматический переход к тестированию. При этом высветится показание текущего веса на выходе АЦП.

Проверьте, изменяется ли высвеченное значение при изменении текущего веса. Если оно фиксировано или нулевое, проверьте правильность подсоединения датчика.

 $\theta$  <tESt 4> - ТЕСТИРОВАНИЕ ИНТЕРФЕЙСА RS-232C (OP-5). Предварительно подключите компьютер через разъем SERIAL устройства и выберите в режиме наладки скорость передачи данных с помощью функции F09. После высвечивания на дисплее начального состояния <tESt 4> устанавливается ждущий режим с сообщением <- - - - >. Наберите на клавиатуре компьютера число и проверьте, что оно высвечивается на дисплее слева; аналогично, передавайте с помощью цифровых клавиш индикатора числа на компьютер и контролируйте их высвечивание на дисплее справа.

θ <tESt 5> - ТЕСТИРОВАНИЕ ПРИНТЕРА (ОP-7). Предварительно установите связанные с принтером функции, см. стр. 10. Тест выполняется нажатием любой клавиши, кроме **SET**. Если после этого появляется сообщение <Good>, подключение принтера и соответствующие установки выполнены

правильно. Кроме того, принтер распечатает

подтверждение правильности.

В противном случае появится сообщение об ошибке <Err 06>.

θ <tESt 6> - ТЕСТИРОВАНИЕ ОПЕРАТИВНОЙ ПАМЯТИ. Тест выполняется нажатием любой клавиши, кроме **SET**. Если после этого на дисплее появляется сообщение <Good>, внутренняя память находится в нормальном состоянии. В противном случае появляется сообщение вида <1А34> с указанием адреса ошибки (здесь 1А34). Для окончания данного теста, как обычно, нажимается клавиша **SET**.

θ <tESt 7> - ТЕСТИРОВАНИЕ ВНЕШНЕГО ВХОДА. После перехода к этому тесту (на дисплее высвечена надпись <tESt 7>) закорачивают один из выводов разъема CONTROL I/O с общим выводом № 9. В соответствии со схемой этого разъема на стр.18 при закорачивании контактов № 6, 7 и 9 будет тестироваться управление клавишами **ZERO, TARE** и **PRT**. Соответственно, на дисплее будут высвечиваться надписи <1 ZEro>, <2 tArE> и <3 Print>.). Для окончания данного теста, как обычно, нажимается клавиша **SET**.

θ <tESt 8> - ТЕСТИРОВАНИЕ ВЫХОДА В ДВОИЧНО-ДЕСЯТИЧНОМ КОДЕ (ОР-3). После перехода к этому тесту (на дисплее высвечена надпись <tESt 8>) проверяют режим включенного и выключенного выхода. Для этого при каждом нажатии клавиши **CLR** контролируют попеременное появление на дисплее надписей < on > (выход подсоединен) или < oFF > (выход отключен). Для окончания данного теста, как обычно, нажимается клавиша **SET**.

θ <tESt 9> - ТЕСТИРОВАНИЕ АНАЛОГОВОГО ВЫХОДА (ОР-4, ОР-6). После перехода к этому тесту (на дисплее высвечена надпись <tESt 9>) проверяют аналоговый выход при максимальном (соответствующей 20 мА) и нулевом (4 мА) выходе. Для этого при каждом нажатии клавиши **CLR** контролируют попеременное появление на дисплее надписей < HiGH > (выход максимальный) или < ZEro > (выход минимальный). Для окончания данного теста, как обычно, нажимается клавиша **SET**.

#### **5.2 РАБОТА В РЕЖИМЕ КАЛИБРОВКИ (CAL)**

Процедура перекалибровки выполняется в следующих случаях:

- при первой установке весов;
- после замены какой-либо части весов;
- при обнаружении какого-либо дрейфа показаний;
- при высвечивании на дисплее сообщения об ошибке <Err 13>.

θ Для входа в режим калибровки из выключенного состояния устройства следует включить питание, установив переключатель POWER на задней панели в положение ON и предварительно нажав клавишу **3/ТАRЕ**. Сначала на дисплее высветятся надписи <CAL> и <VEr 1.19>, а затем - <1 - 7>. Последняя надпись является исходной для выбора требуемой калибровки с номером № от 1 до 7. После нажатия соответствующей цифровой клавиши на дисплее получают надпись <CAL №>, где вместо № стоит номер калибровки. Это означает, что осуществлен переход к данной калибровке.

По ее окончании для перехода к следующей калибровке нажимается клавиша **SET**. Выход из данной калибровки выполняется клавишей **CLR**, после чего высвечивается исходная надпись <1 - 7>, и можно будет переходить к любой калибровке. После завершения всех калибровок нажатием клавиши **CLR** возвращаются в режим взвешивания.

θ < CAL 1> - УСТАНОВКА НПВ (наибольшего предела взвешивания). Диапазон НПВ может выбираться в интервале 1 ~ 99999. Сначала на дисплее высвечивается надпись < C= 1000>, где число справа – это установленное ранее значение НПВ. Устанавливаемое значение НПВ не должно превышать предела, соответствующего внешней разрешающей способности весов, см. стр. 19.

θ < CAL 2> - УСТАНОВКА ДИСКРЕТА. Дискрет d может выбираться в интервале 0.001  $\sim$  500. Сначала на лисплее высвечивается налпись  $\lt d = 0.5$ >, гле число справа – это установленное ранее значение d. Децимальная точка вводится нажатием клавиши **CLR**. Допустимые при вводе цифры – только 1, 2, 5, и 0; если нажать какую-либо другую цифру, прозвучит сигнал ошибки. При выборе d необходимо учитывать, что внешняя разрешающая способность весов не должна быть лучше, чем указано на стр. 19.

θ < CAL 3> - ВЫБОР РАБОЧЕЙ ТОЧКИ НА НАГРУЗОЧНОЙ ХАРАКТЕРИСТИКЕ ВЕСОВ. При выборе коэффициента усиления электронной схемы может оказаться, что число эталонных гирь не достаточно для калибровки при наибольшем пределе взвешивания. Тогда можно сместить рабочую точку на нагрузочной характеристике весов и калибровать при меньших нагрузках. Конечно, при этом цена поверочного деления изменяется и после этого весы необходимо поверять. Рабочая точка может выбираться в интервале от 10% до 100% (с выбором позиции децимальной точки). Сначала на дисплее высвечивается надпись < L= 1000>, где число справа – это установленное ранее значение нагрузки в абсолютных величинах. Если введенное значение находится вне указанного интервала, на дисплее высветится сообщение об ошибке<Err 22> или <Err 23>.

θ < CAL 4> - КАЛИБРОВКА НУЛЯ. Сначала на дисплее высвечивается надпись <UnLoAd >, указывающая на необходимость освободить платформу весов от груза и нажать клавишу **SET**. При успешном прохождении калибровки на дисплее появляется промежуточное сообщение < - - - - >, затем завершающее сообщение <SUCCESS >, после чего происходит автоматический переход к следующей калибровке. Если положение нулевой точки на характеристике было выбрано слишком низко, на дисплее появляется сообщение об ошибке < Err 27 >, а если слишком высоко - то < Err  $26 >$ .

θ < CAL 5> - КАЛИБРОВКА УСИЛЕНИЯ. Сначала на дисплее высвечивается надпись < LoAd >, указывающая на необходимость установить на платформу весов груз согласно < CAL 3> и нажать клавишу **SET**. При успешном прохождении калибровки на дисплее появляется промежуточное сообщение < - - - - >, затем завершающее сообщение <SUCCCESS >, после чего будет показан вес установленного на платформе груза. Если показания правильные, разгрузите весы. Если сигнал слишком мал, появится сообщение < Err 24 >; установите меньшее разрешение и откалибруйте вновь.

### 6 ХАРАКТЕРНЫЕ НЕИСПРАВНОСТИ И МЕТОДЫ ИХ УСТРАНЕНИЯ

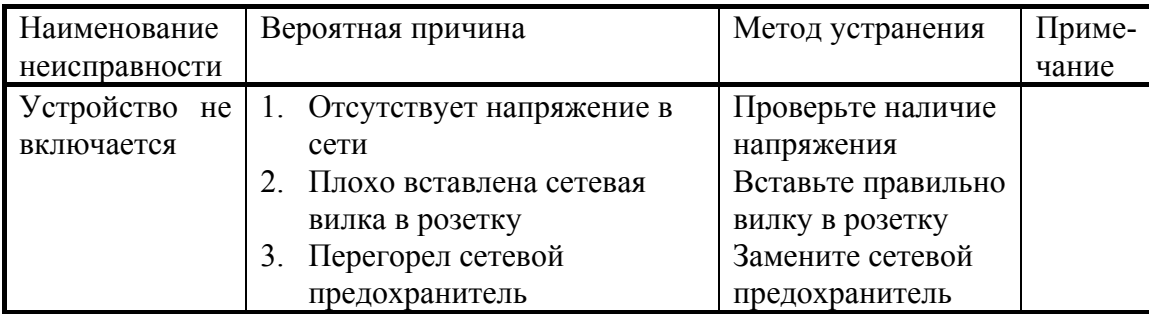

Осмотры и все виды ремонта выполняются изготовителем или специализированными предприятиями, имеющими с изготовителем договор. При эксплуатации потребителем должно выполняться ежедневное (межосмотровое) обслуживание устройства.

После настройки или ремонта, связанного со снятием пломбы, весы должны быть предъявлены представителю Госстандарта для поверки. Вызов представителя производится потребителем.

Поверка производится в соответствии с ГОСТ 8.453.

В процессе работы устройства выполняется самостестирование с выводом на дисплей (в случае какого-либо сбоя) сообщения об ошибке.

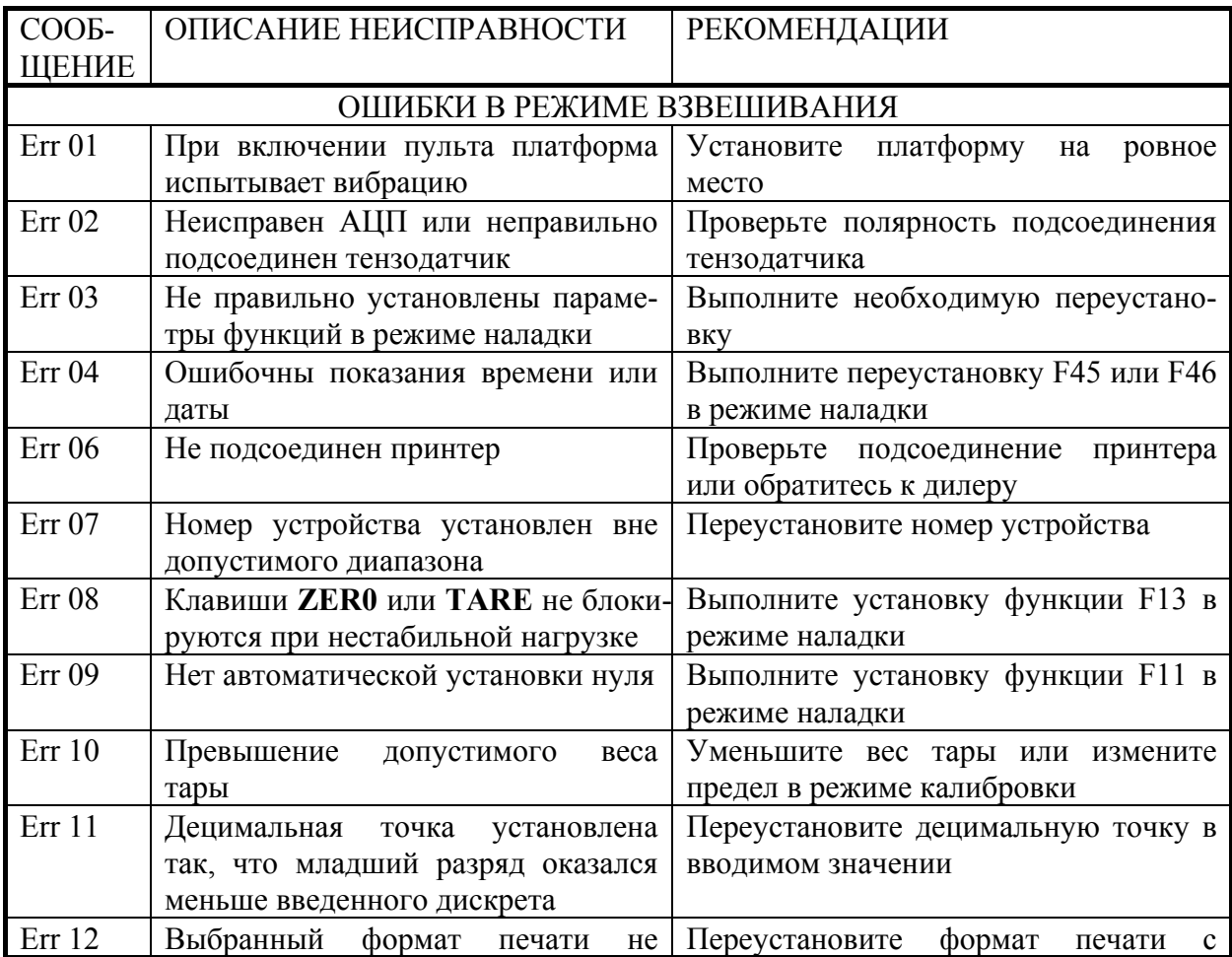

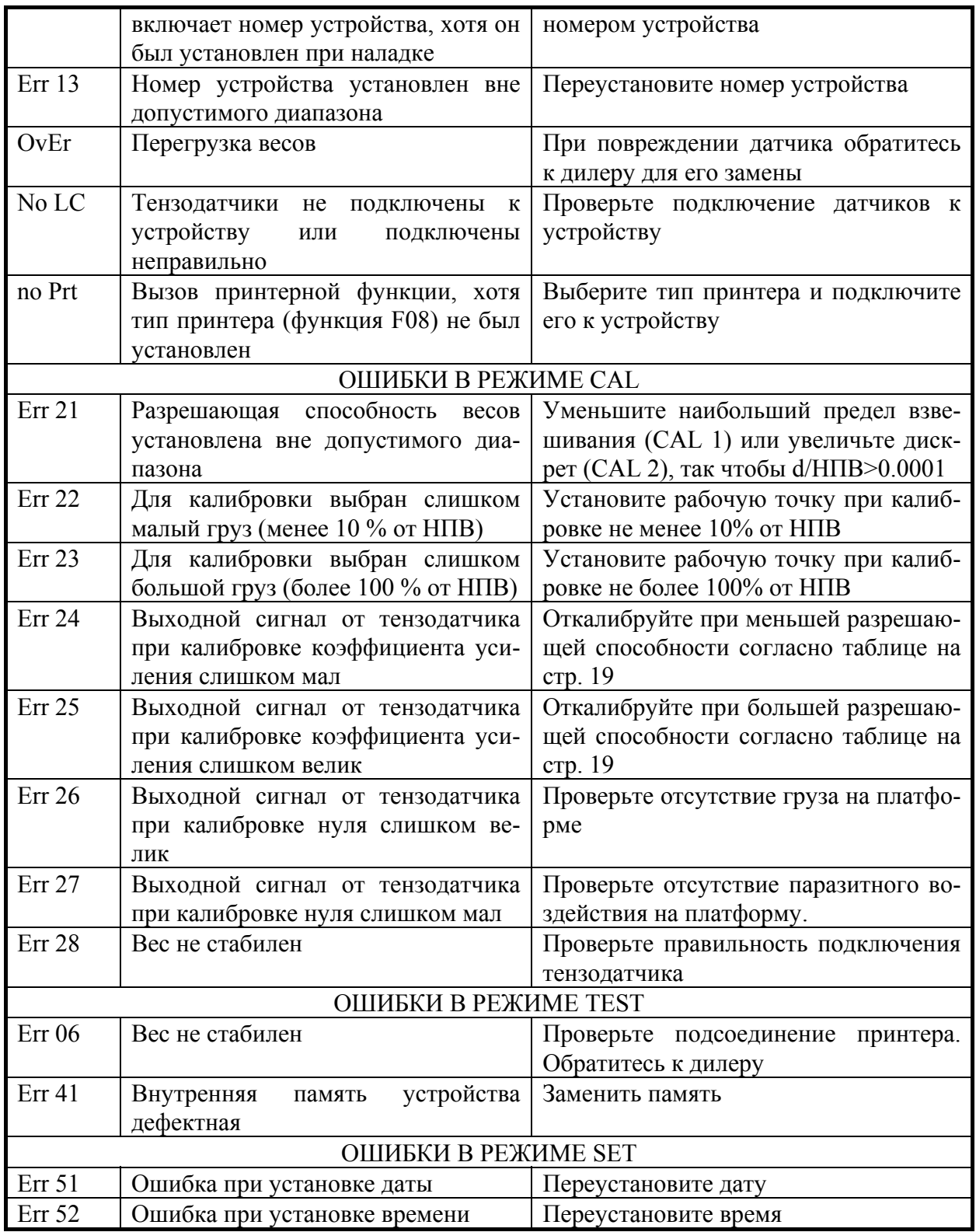

## **7 КОМПЛЕКТ ПОСТАВКИ**

Устройство весоизмерительное типа CI-5010A 1 шт

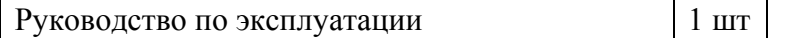

## **8 ГАРАНТИЙНЫЕ ОБЯЗАТЕЛЬСТВА**

Завод-изготовитель гарантирует соответствие устройства техническим характеристикам и его безвозмездный ремонт при соблюдении потребителем условий эксплуатации, транспортировки и хранения. Гарантийный срок эксплуатации 12 месяцев со времени продажи, но не более 18 месяцев со времени его изготовления.

### **9 ТЕХНИЧЕСКИЕ ХАРАКТЕРИСТИКИ**

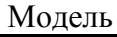

Метрологические характеристики

CI-5010A

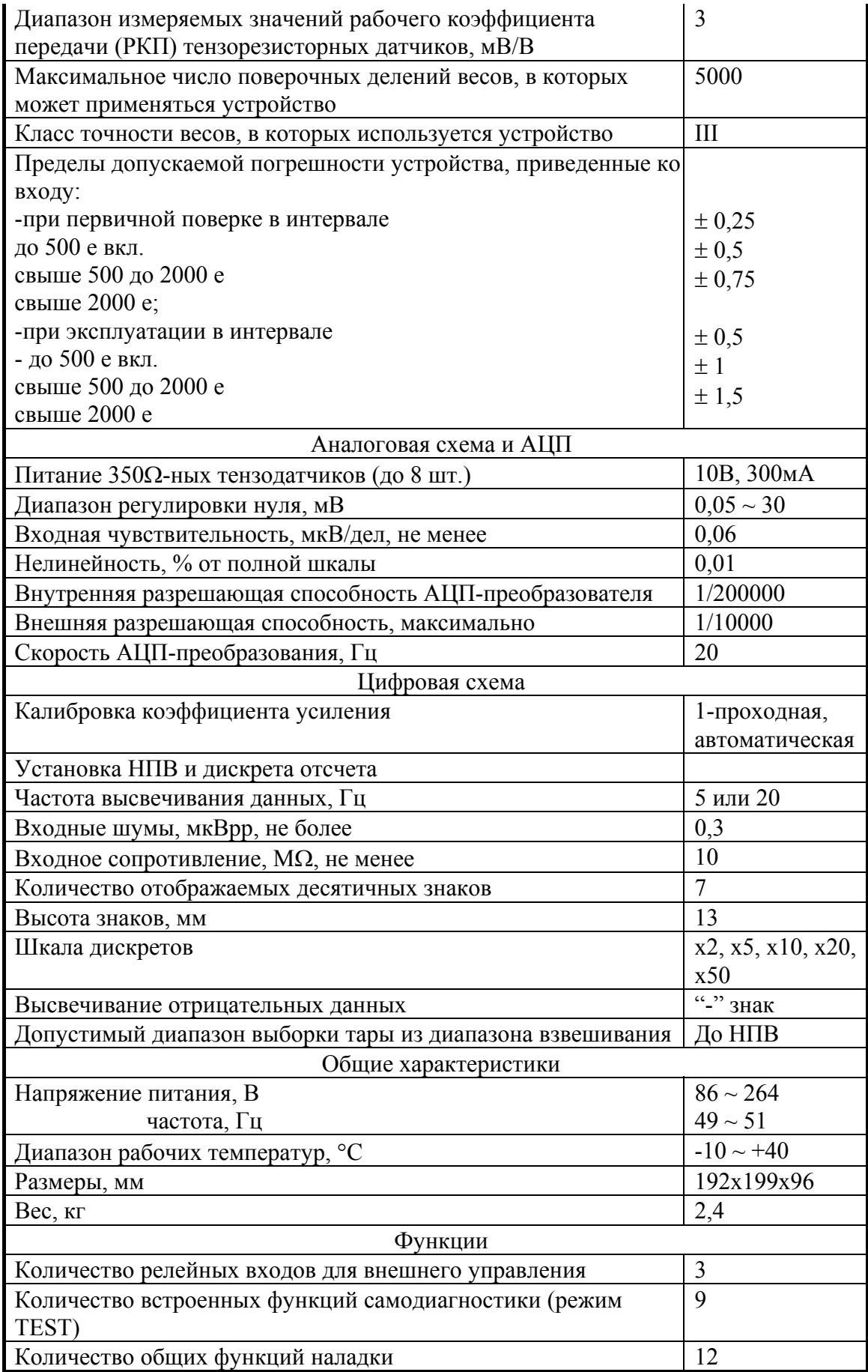

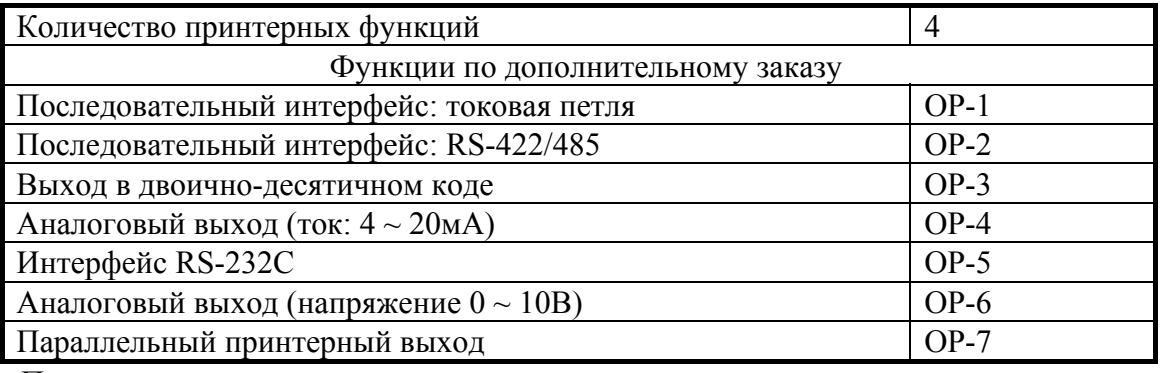

Примечания:

### **10 ЛИСТ ПОВЕРКИ УСТРОЙСТВА**

Периодичность поверки: один раз в год. Заводской

№ устройства

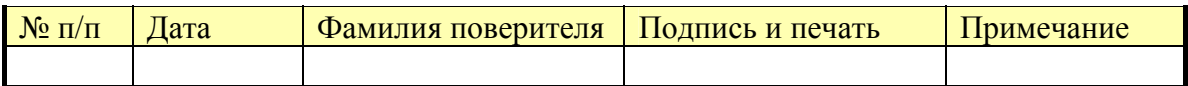

<sup>•</sup> На показания устройства оказывает влияние широтный эффект, т.е. зависимость массы груза от географической широты места, где производится взвешивание. Поэтому при покупке весов потребитель должен указать место предполагаемой эксплуатации для соответствующей калибровки.

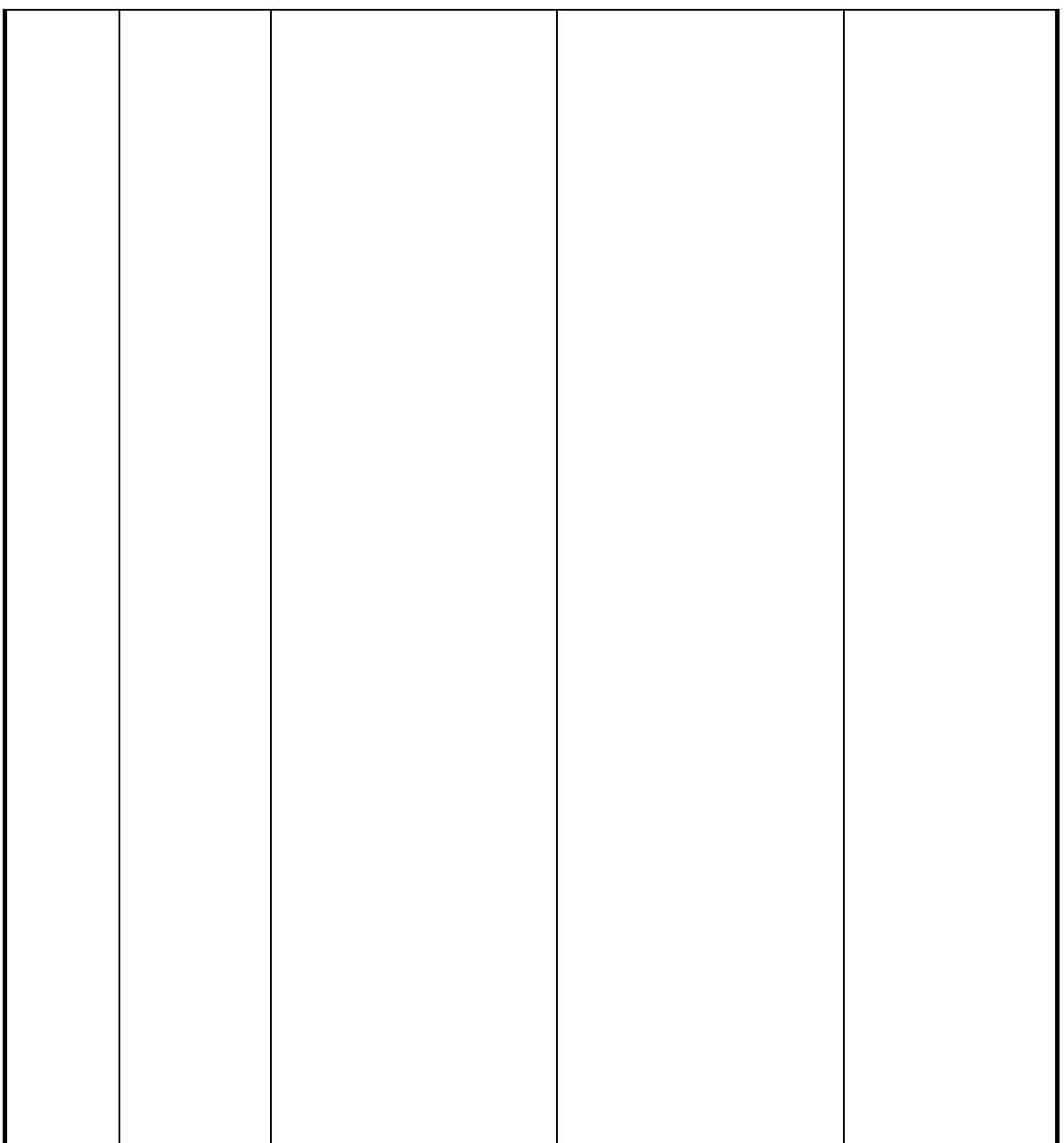